### Introduction to Cuda

By Alan T. Andrea AT. Andrea Technologies

This paper can be found at: http://208.111.39.113/cuda/Introduction to Cuda.pptx

### What is CUDA and what is its purpose

• CUDA stands for: **Compute Unified Device Architecture**

It was developed by NVIDIA corporation and is a framework for allowing developers to build code in C/C++ to run on NVIDA's CUDA enabled GPU devices. This allows you to essentially run code on a massively parallel gpu environment providing that you do some clever work to figure out how to partition your problem into a structure that can be distributed on a parallel environment.

• The advantage of doing GPGPU (General purpose computing on a GPU) is that you have access to a device that can run many concurrent threads ( processes ) In parallel. Many more than would be allowed in a multi-threaded CPU environment.

Many NVIDIA cards ( e.g.: GeForce, Quadro, Tesla ) support cuda and SDK tool-kits are available for Mac, Windows, and Linux. Therefore, the solution is widely available.

There are also wrappers available to facilitate access to the CUDA framework for non-C/C++ programmers. Wrappers are, for example, available for:

- Java,
- .NET,
- Perl,
- Python,
- Ruby,
- MatLab,
- Mathematica etc.

Therefore, you have options if you don't want to utilize C.

### What types of Applications are there?

• Physical simulations ( eg particle simulations )

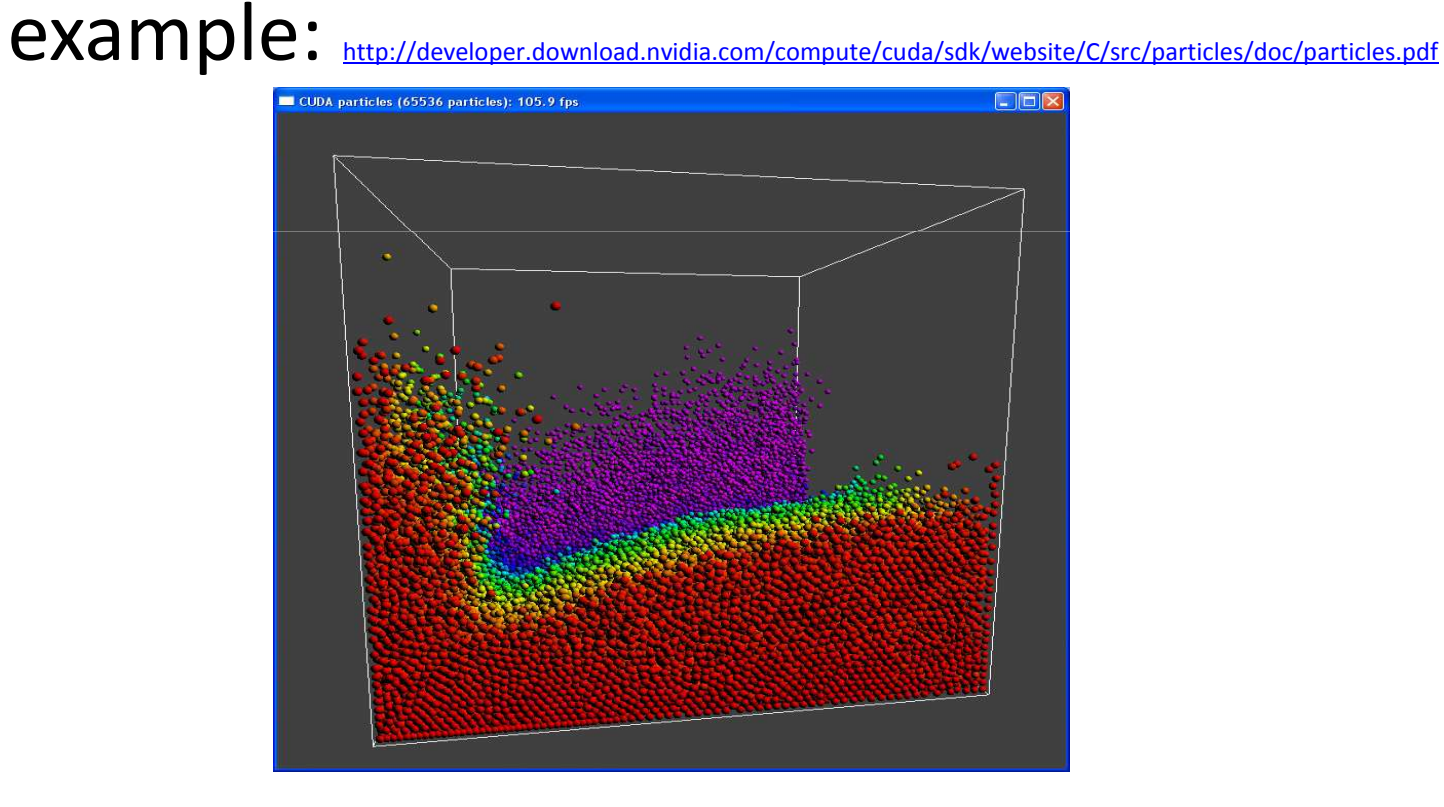

- Medical imaging for CT, Ultrasound
- Gpus are good at implementing FFT in parallel allowing for very complicated

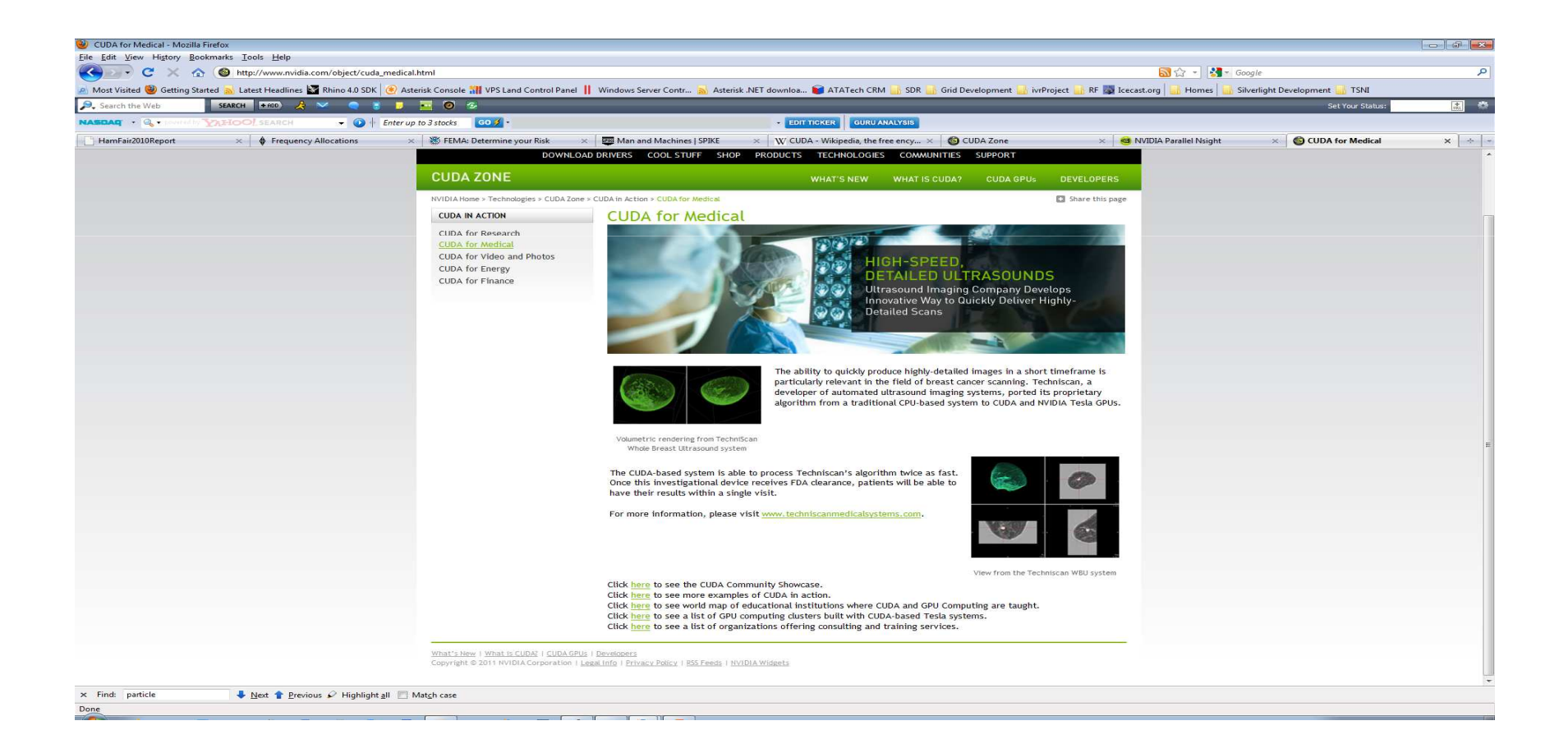

# Other Uses of Cuda:

- Linear Algebra ( CUBLAS )
- Matrix operations
- Monte Carlo Pricing
- Accelerated Encryption / Decryption
- Fourier Analysis FFTs
- Sorting
- Graphics Operations

### Limitation of Cuda

- Bottleneck of copying data between cpu and gpu in terms of bandwidth. (operations run very fast on gpu and sometimes a latency of things are processed more quickly than you can provide the gpu with data with which to work on.)
- Cuda enabled gpus only available from Nvidia.
- You can only de-reference GPU pointers in your cuda kernel and you CANNOT dereference CPU pointers or get at any cpu memory location !!
- \*\* for GPUs supporting CUDA compute capability 1.3 and above, there are deviations from the IEEE 754 standard for rounding that one most consider in the results that are computed to assure they are getting accurate results.
- All threads execute the same program its not like you can have some threads performing one task and others doing something totally different.
- Threads in a block can share memory and communicate with each other but threads in one block CANNOT communicate with threads in another block.
- GPU code is c code but no static variables, no recursion, no variable arguments.

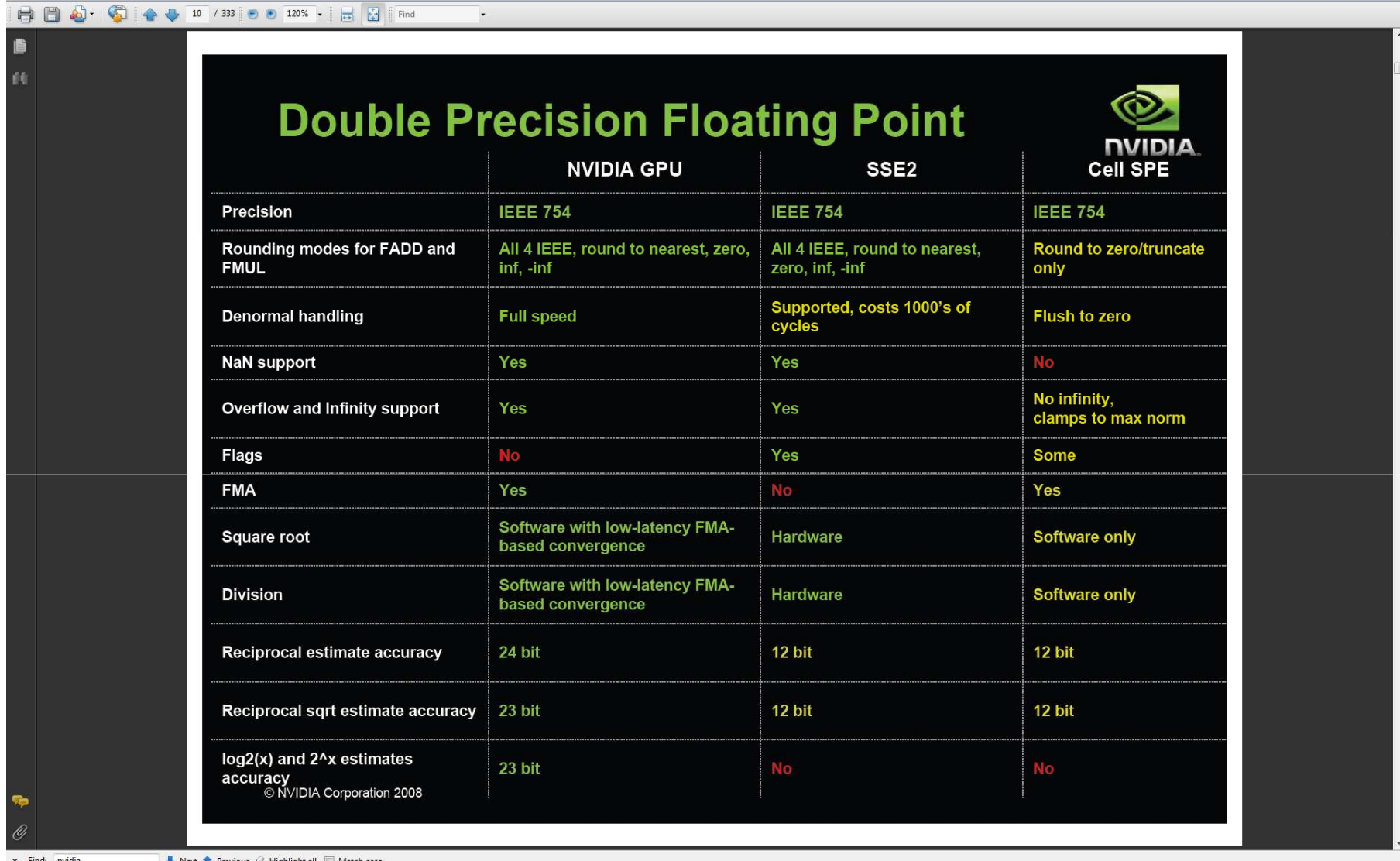

Ieee 754 are standards for floating point operations and rounding etc. It is important to know how the gpu compares and handles ieee 754 for calculation intensive apps.

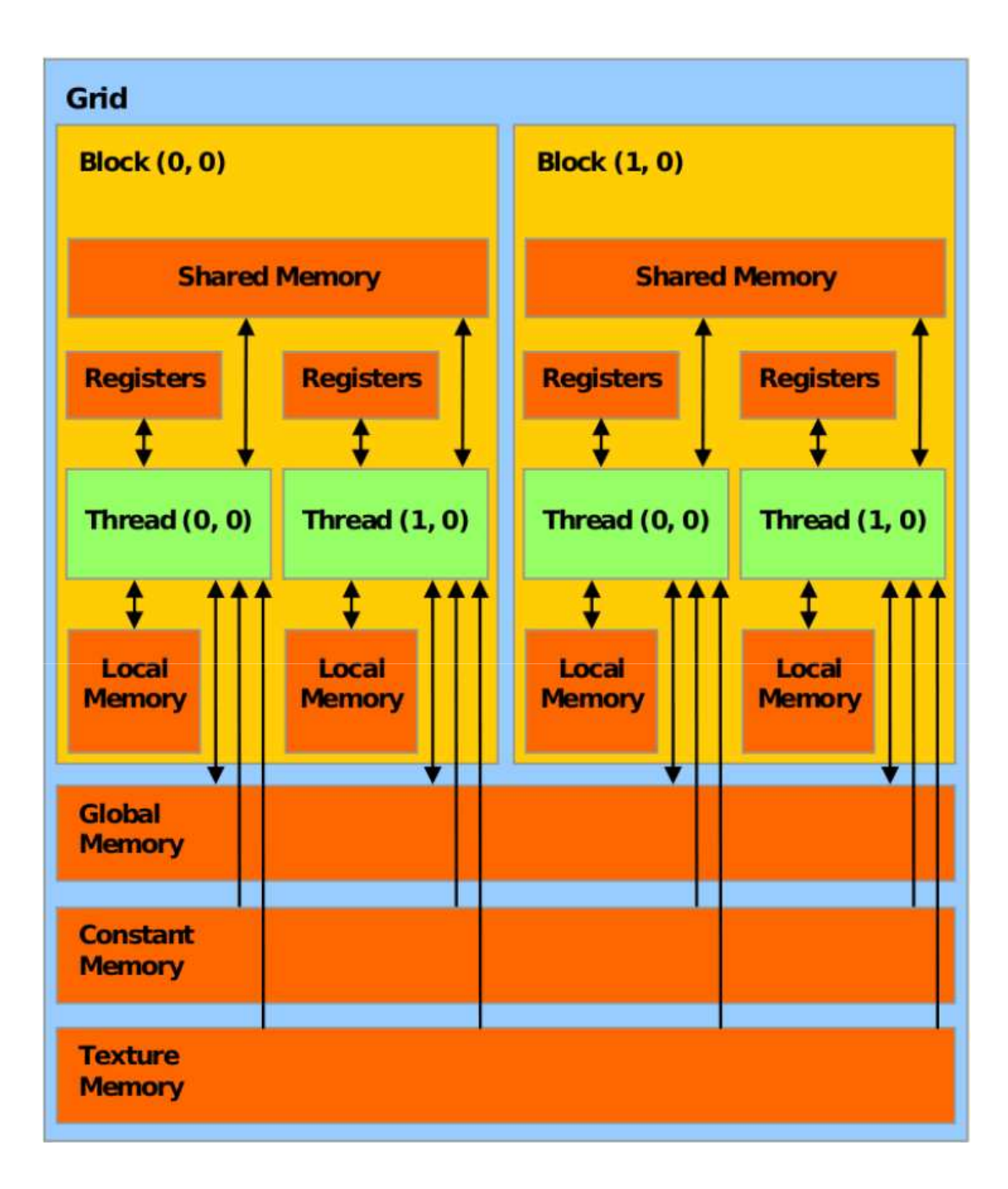

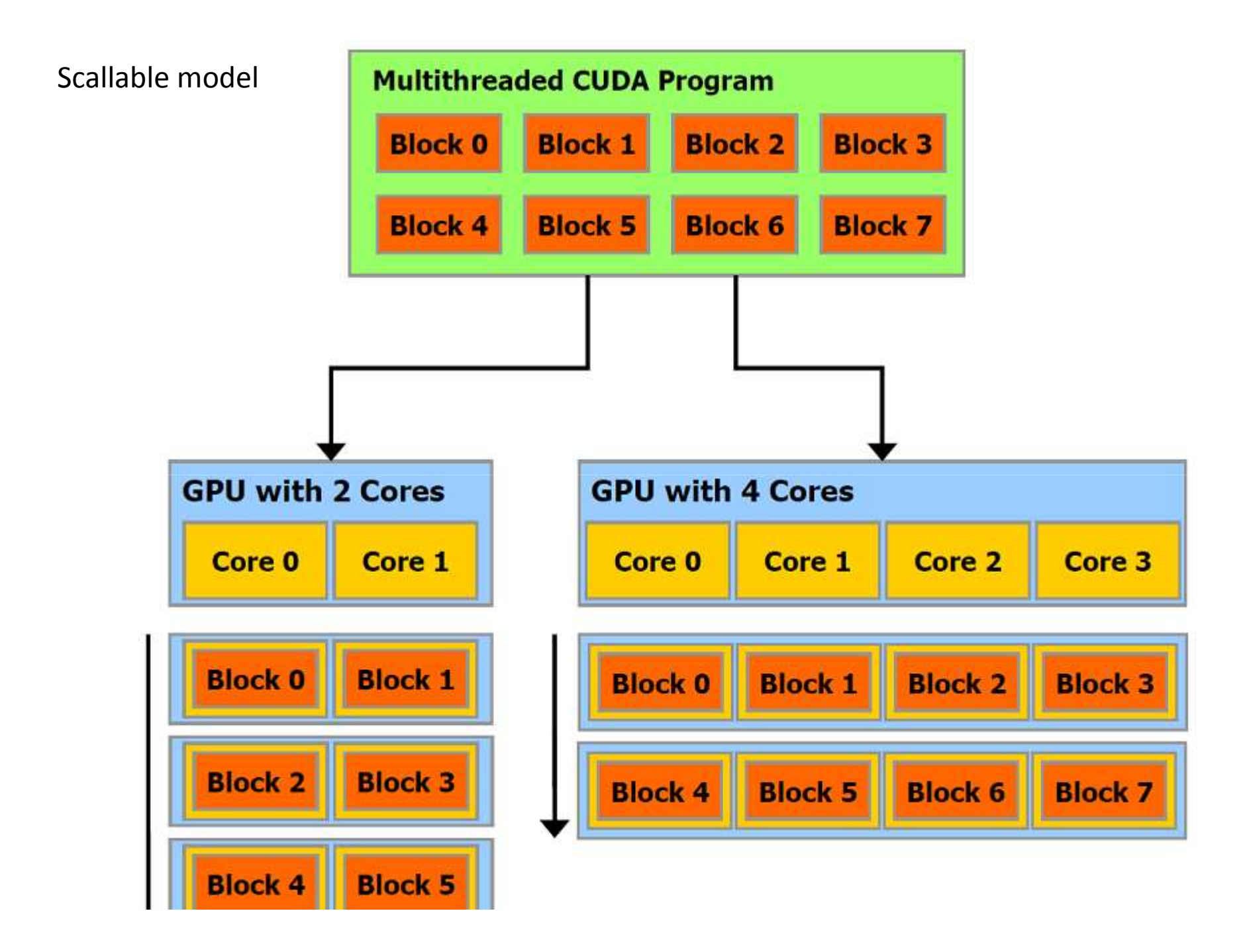

# Compute Capabilities

- See this website for compute capabilities of your device: http://www.nvidia.com/object/cuda\_gpus.html
- e.g. : GeForce 9400GT compute capablity is: 1.0 number of multi-processors is 2 and number of cuda cores is: 16

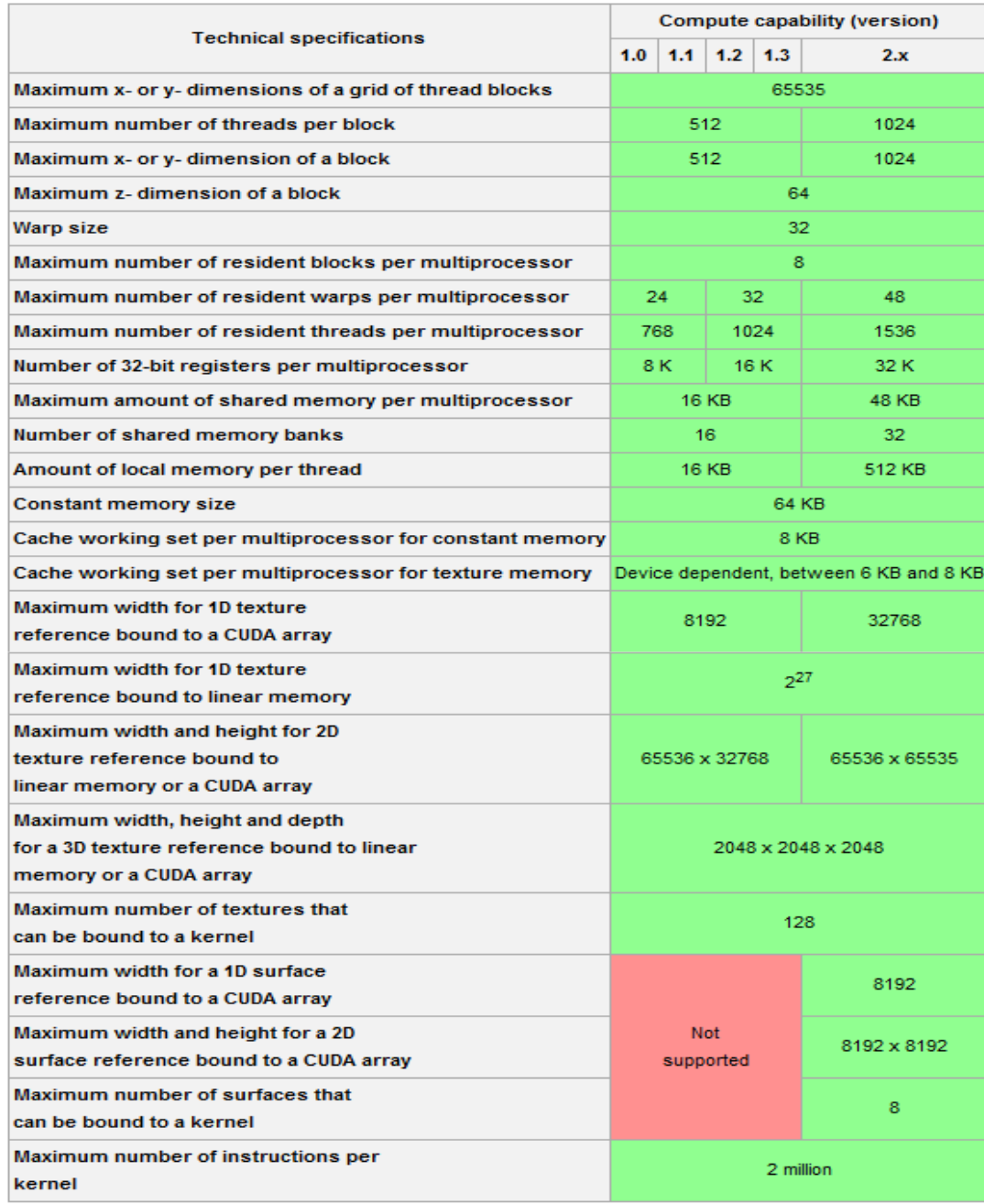

### GPU Architecture

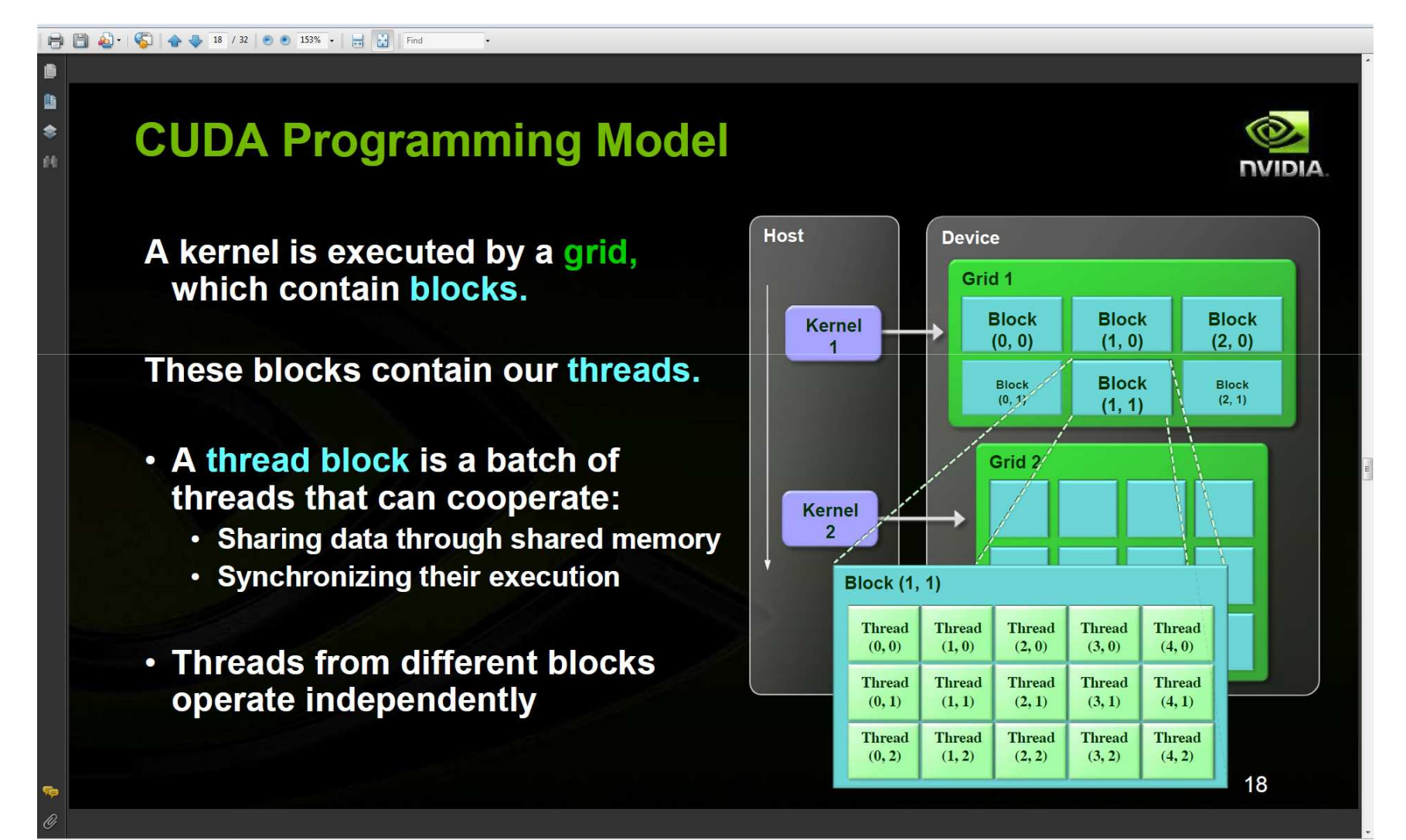

Next Previous / Highlight all Match case

 $\times$  Find: nvidia

### Getting Cuda on your Env

- To get the Cuda SDK, go to:
- http://developer.nvidia.com/object/cuda 3 2 downloads.html
- Download and install.

On Unix/Mac, you should have a directory structure as follows:

- /usr/local/cuda
- drwxr-xr-x 26 root wheel 884 Mar 27 11:19 doc
- drwxr-xr-x 43 root wheel 1462 Mar 27 11:19 include
- drwxr-xr-x 9 root wheel 306 Mar 27 11:19 lib
- drwxr-xr-x 10 root wheel 340 Mar 27 11:19 src
- drwxr-xr-x 11 root wheel 374 Mar 27 11:19 bin
- drwxr-xr-x 6 root wheel 204 Mar 27 11:19 computeprof
- drwxr-xr-x 4 root wheel 136 Oct 19 22:23 open64

### Installing on your Environment cont

• In the bin dir, you should see these files including the nvidia c compiler: nvcc:

-rwxr-xr-x 1 root wheel 22132 Oct 19 22:23 cuda-memcheck -rwxr-xr-x 1 root wheel 8295184 Oct 19 22:23 fatbin -rw-r--r-- 1 root wheel 271 Oct 19 22:23 nvcc.profile -rwxr-xr-x 1 root wheel 88352 Oct 19 22:23 bin2c  $-$ rwxr-xr-x 1 root wheel 2888820 Oct 19 22:23 cudafe -rwxr-xr-x 1 root wheel 2617072 Oct 19 22:23 cudafe++ -rwxr-xr-x 1 root wheel 84100 Oct 19 22:23 filehash -rwxr-xr-x 1 root wheel 8331904 Oct 19 22:23 nvcc -rwxr-xr-x 1 root wheel 8576388 Oct 19 22:23 ptxas

\$ ./nvcc --version nvcc: NVIDIA (R) Cuda compiler driver Copyright (c) 2005-2010 NVIDIA Corporation Built on Tue\_Oct\_19\_17:52:08\_PDT\_2010 Cuda compilation tools, release 3.2, V0.2.1221

# Compiling a sample program

• Firstly, I create a script to set my local environment

export DYLD\_LIBRARY\_PATH=/usr/local/cuda/lib:\$DYLD\_LIBRARY\_PATH export PATH=\$PATH:/usr/local/cuda/bin

This will ensure that the required libraries are in the library path And that the cuda/bin dir is in your PATH so that you can get to the nvcc compiler program.

That's IT, now lets compile and run some samples !!

# Compiling your first program

- nvcc vector addition.cu -o vector add
- vector addition.cu is the name of your cuda program
- -o is the output file name that is the executable file that is produced.

## Analysis of a Cuda Program

- There are two essential parts of a cuda c program:
- 1. The CPU part contains normal c program functions
- 2. The GPU part contains your device Kernel
	- IE the part that runs on the GPU device.

### Device Function

```
__global__ void vector_add(const float *a,
               const float *b,
               float *c,
               const size_t n)
{
```

```
// compute the global element index this thread should process
unsigned int i = threadIdx.x + blockDim.x * blockIdx.x;
```

```
// avoid accessing out of bounds elements
```

```
if(i < n){
  // sum elements
  c[i] = a[i] + b[i];}
}
```
# See some interesting things?

unsigned int  $i =$  threadIdx.x + blockDim.x \* blockIdx.x;

```
// avoid accessing out of bounds elements
if(i < n)
 {
   . .. <<your code here >>
 }
```
Remember that we are partitioning our code to run on a gpu device

That has many blocks and threads within each block. The above assignment of integer I assures that we have a unique index amonst all the blocks/threads that have been allocated to our program.

threadIdx — index of current thread; the thread index is between 0 and blockDim - 1 blockIdx — the index of current block; the block index is between 0 and gridDim - 1 blockDim — the block size dimensions

int main(void) { // create arrays of 5K elements const int num\_elements = 5000; // compute the size of the arrays in bytes const int num\_bytes = num\_elements \* sizeof(float); // points to host & device arrays float \*device\_array\_a = 0; float  $*$ device\_array\_b = 0; float \*device  $\arctan$  c = 0; float \*host array  $a = 0$ ; float \*host\_array\_ $b = 0$ ; float \*host\_array\_ $c = 0$ ; // malloc the host arrays host\_array\_a = (float\*)malloc(num\_bytes); host\_array\_b = (float\*)malloc(num\_bytes); host\_array\_c = (float\*)malloc(num\_bytes); // cudaMalloc the device arrays cudaMalloc((void\*\*)&device\_array\_a, num\_bytes); cudaMalloc((void\*\*)&device\_array\_b, num\_bytes); cudaMalloc((void\*\*)&device\_array\_c, num\_bytes); // if any memory allocation failed, report an error message if(host\_array\_a == 0 || host\_array\_b == 0 || host\_array\_c == 0 || device\_array\_a ==  $0$  || device\_array\_b ==  $0$  || device\_array\_c ==  $0$ ) { printf("couldn't allocate memory\n"); return 1; } // initialize host\_array\_a & host\_array\_b  $for(int i = 0; i < num\_elements; ++i)$ { // make array a a linear ramp host\_array\_a[i] = (float)i; // make array b random host\_array\_b[i] = (float)rand() / RAND\_MAX; } // copy arrays a & b to the device memory space cudaMemcpy(device\_array\_a, host\_array\_a, num\_bytes, cudaMemcpyHostToDevice);

cudaMemcpy(device\_array\_b, host\_array\_b, num\_bytes, cudaMemcpyHostToDevice);

// compute  $c = a + b$  on the device const size t threads per block =  $256$ ; size\_t block\_size = num\_elements / block\_size;

// launch the kernel

// IMPORTANT NOTE – THE CALL TO THE KERNEL IS ASYNCHRONOUS – I.E. AFTER THIS CALL IS DONE, CONTROL RETURNS IMMEDIATELY TO THE CPU

vector add<<<br />block\_size, threads\_per\_block>>>(device\_array\_a, device\_array\_b, device\_array\_c, num\_elements);

// copy the result back to the host memory space cudaMemcpy(host\_array\_c, device\_array\_c, num\_bytes, cudaMemcpyDeviceToHost);

// IMPORTANT NOTE: cudaMemcpy is SYNCHRONOUS, copy start ONLY after all prevous cuda kernal calls are complete. // print out the first 10 results for(int  $i = 0$ ;  $i < 10$ ;  $++i$ ) { printf("result %d: %1.1f + %7.1f = %7.1f\n", i, host\_array\_a[i], host\_array\_b[i], host\_array\_c[i]); } // deallocate memory free(host array a); free(host array b); free(host array c);

cudaFree(device array a); cudaFree(device array b); cudaFree(device array c);

}

### Elements in Detail

- First, we need to allocate memory on the GPU Device via not a cpu Malloc but a GPU Malloc:
- cudaMalloc((void\*\*)&device array a, num bytes);
- This will allocate num\_bytes number of bytes of type float
- Next, we need to copy data to the GPU and again there is a cuda function that facilitates this copy:
- cudaMemcpy(device\_array\_a, host\_array\_a, num\_bytes, cudaMemcpyHostToDevice);

### • Next, we need to invoke our GPU function:

#### // launch the kernel

vector add<<<br/>block size,threads per block>>>(device array a, device array b, device array c, num\_elements);

- Vector add is the name of the gpu device function. It takes four parameters which are 3 arrays and the number of elements
- Block size is the number of blocks to utilize
- Thread Size is the number of threads per block
- Therefore, in our example we set our threads to be 256
- And blocks to be 5,000 / 256
- $5000/256$  \* 256 = 5,000 elements to process.

### Analysis and Demo

• I will now show some live examples on my mac using the command line and nvcc and using eclipse for c.

### Mathematica examples

- Lets now look at some examples of calling cuda from Mathematica.
- First we need to import the Cuda package to give us the ability to do cuda: Needs["CUDALink`"]
- If You need to install cuda, issue this command and it will retreive the latest version via the internet:
- CUDAResourcesInstall[]

### Cuda on Mathematica

- To ensure that your environment is ready to go issue this command:
- CUDAQ[] this will return True if cuda is enabled and ready or false otherwise.
- To see the compute capability that your card has, issue this command:

TabView[Table[ CUDAInformation[ii, "Name"] -> CUDAInformation[ii, "Compute Capabilities"], {ii, \$CUDADeviceCount}]]

#### Ok, lets build a device function to and invoke it from Mathematica

– First lets define a couple of data sets in Mathematica to hold some numbers:

 $ds1 = \{1,3,5,7,9\}$ 

ds2={2,4,6,8,10}

Lets add these lists together using cuda and get the result list back from the gpu

#### • So, lets define our kernel function: code = " global void vectAdd (int  $*$  list1, int  $*$  list2, int  $*$  out, int length) { int index = threadIdx. $x +$ blockIdx. $x *$ blockDim. $x$ ;

if (index < length) out[index] = list1[index] + list2[index];

}";

#### Now, lets define a wrapper to that function in Mathematica and load the function:

cudaFun = CUDAFunctionLoad[code, "vectAdd", { { Integer, \_, "Input"}, { Integer, \_, "Integer, \_, "Output"}, lnteger}, 5 ]

Define a variable to hold the size of our list in mathematica:

listSize = 10;

- Now we can run our newly defined cuda function and get results back
- res = cudaFun[ ds1, ds2, ds3, listSize];
- Take[First@res,5]

# Other usefull built in Mathematica Cuda things:

- Multiply two random integer matrices:
- CUDADot[RandomInteger[1, {5, 5}], RandomInteger[1, {5, 5}]]; MatrixForm[%]
- Sort an List of Integers:
- CUDASort[Reverse@Range[100]]

### • **Image Processing**

- The *CUDALink* Image Processing module can be classified into three categories. The first is convolution, which is optimized for CUDA. The second is morphology, which contains abilities such as erosion, dilation, opening, and closing. Finally, there are the binary operators. These are the image multiplication, division, subtraction, and addition operators. All operations work on either images or lists.
- CUDAImageConvolve convolve the kernel with the specified kernel.
- CUDABoxFilter convolve the kernel with the BoxMatrix kernel
- CUDAErosion perform morphological erosion
- CUDADilation perform morphological dilation
- CUDAOpening perform morphological opening
- CUDAClosing perform morphological closing
- CUDAClamp clamp the values between a range
- CUDAColorNegate invert the values of input
- CUDAImageAdd add two inputs
- CUDAImageSubtract subtract two inputs
- CUDAImageMultiply multiply two inputs
- CUDAImageDivide divide two inputs

### • **Linear Algebra and Fourier Transforms**

- CUDADot give product of vectors and matrices
- CUDATranspose tranpose input matrix
- CUDAArgMaxList give the index with maximum absolute element
- CUDAArgMinList give the index with minimum absolute element
- CUDAFourier find the Fourier transform
- CUDAInverseFourier find the inverse Fourier transform

### Summary

- Cuda is ubiquitous if you have an nvidia graphics card in your computer, you probably have the ability to do cuda. It is good at computations that can be expressed as data parralel computations. IE the same program executed on many elements in parralel.
- Cuda allows massively parralel apps for the masses.
- Even if you don't know C, there are wrappers for Cuda available in many other programming languages and in high level tools like Mathematica so it is a very open technology.

### • But…

- Always verify calculations to make sure you get the correct results and precision that you are looking for.
- Always know the limitations and bottlenecks like the time it takes to copy memory from cpu to gpu. All depending upon what you are doing, that can be a show stopper right there.